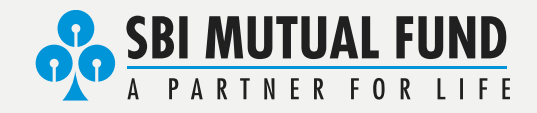

## All about KYC

As per SEBI regulations the following attributes are being validated for all new and existing KYCs. In case any validation fails, the KYC status may change to 'Registered' or 'On Hold' .

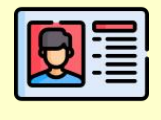

If the name is not as per income tax records the investor will not be allowed to create any new folios. The investor will have to submit a modification of KYC request to get the name changed in KYC records. [\(How to Modify KYC\)](https://www.sbimf.com/docs/default-source/default-library/how-to-modify-kyc-v2a.pdf?sfvrsn=3d9584e4_2)

Name as Per Income Tax Records

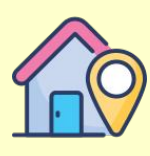

Address is validated via AADHAAR (Digilocker based/ XML based / Via UIDAI)

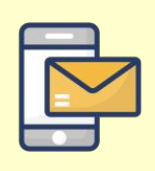

Mobile number and e-mail ID

## What happens if Name in KYC (KRA Records) is not as per Income Tax Records?

In this case the KYC status will be set to 'KYC registered'. Financial transactions will be allowed only if the investor already has an investment with SBI Mutual Fund. To get the KYC status validated, Investor needs to submit a modification of KYC request and validate the address using AADHAAR via Digilocker/

## What happens if Address was not validated via AADHAAR (Digilocker based/ XML based / Via UIDAI)?

## What happens if Mobile number and e-mail ID are not validated?

This is applicable only in case mobile number and e-mail ID are available in KYC records and the KYC Registration Authority (KRA) was unable to successfully deliver a message to either of the contact details.

This can be rectified by validating the contact details via the link provided by your KYC registration Authority. [\(How to Validate contact details\)](https://www.sbimf.com/docs/default-source/default-library/how-to-validate-contact-details.pdf?sfvrsn=6ea2d90c_2)

In case the KYC records have an incorrect email address or mobile number please proceed with modification of KYC. [\(How to Modify KYC\)](https://www.sbimf.com/docs/default-source/default-library/how-to-modify-kyc-v2a.pdf?sfvrsn=3d9584e4_2)